# **1 Formular aufrufen**

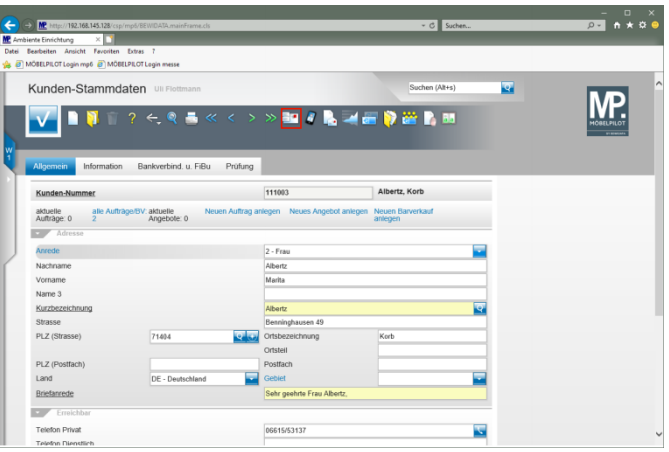

#### Klicken Sie auf den Hyperlink **zusätzliche Kunden-Anschriften**.

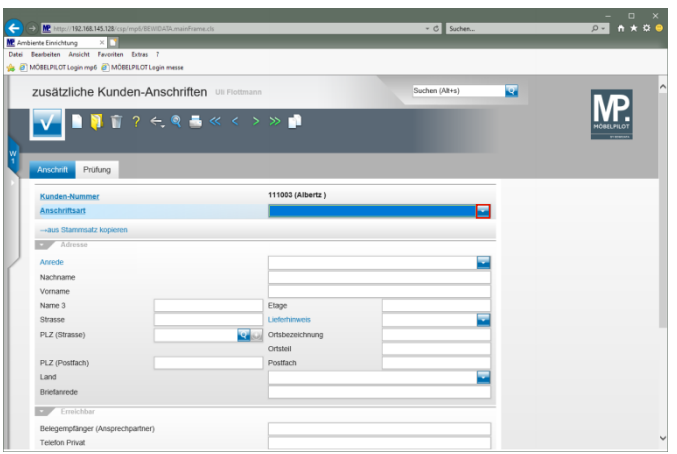

Klicken Sie im Feld **Anschriftsart** auf die Schaltfläche **Öffnen**.

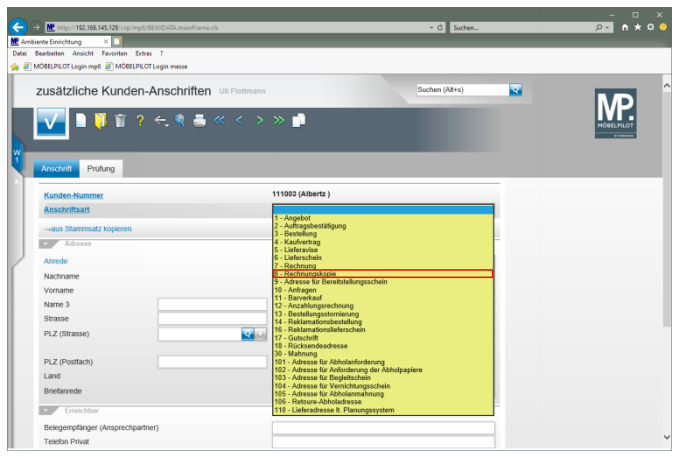

Klicken Sie auf den Listeneintrag **8 - Rechnungskopie**.

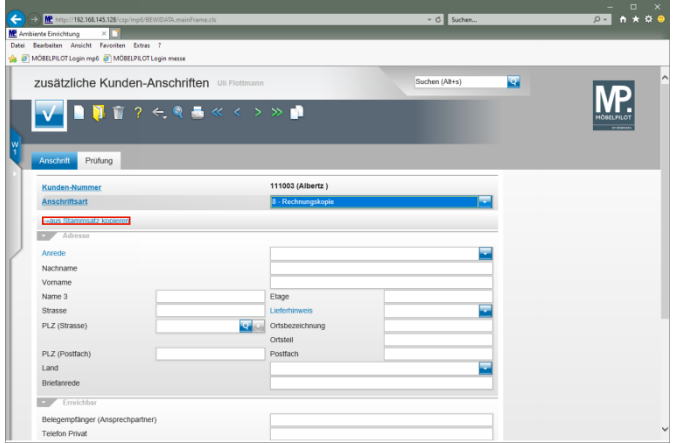

Klicken Sie auf den Hyperlink **→aus Stammsatz kopieren**.

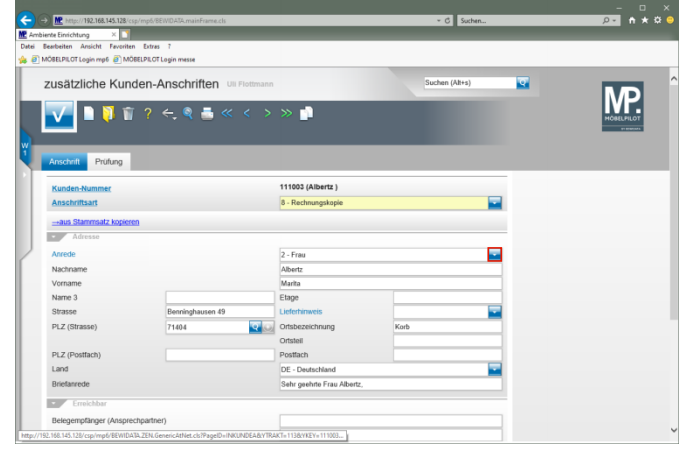

#### Klicken Sie im Feld **Anrede** auf die Schaltfläche **Öffnen**.

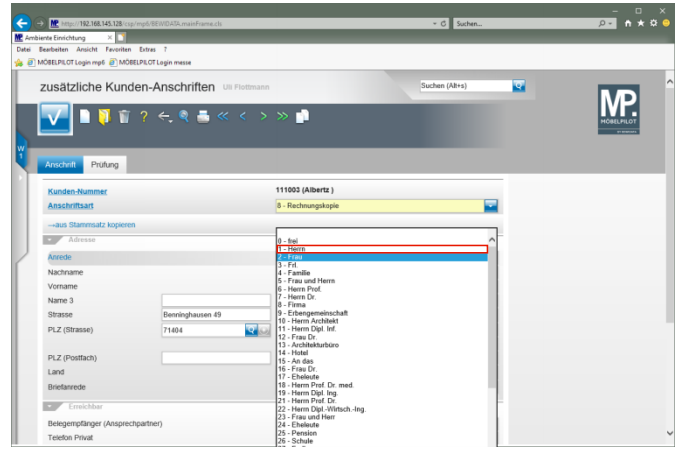

Klicken Sie auf den Listeneintrag **1 - Herrn**.

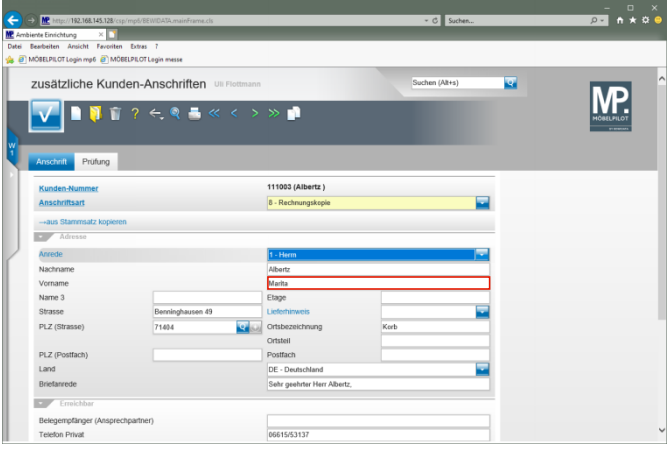

# Klicken Sie auf das Eingabefeld **Vorname**.

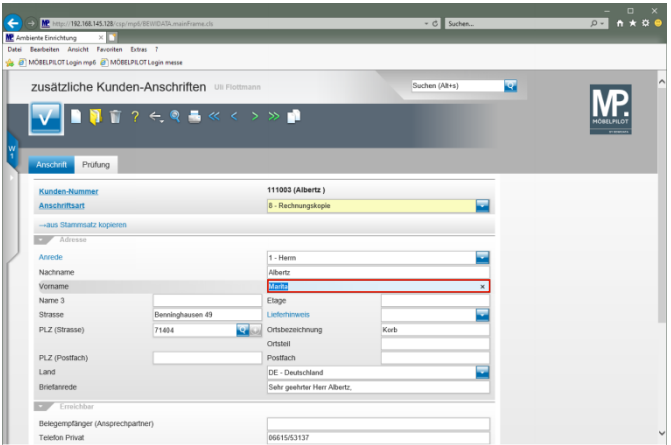

Geben Sie **Manfred** im Feld **Vorname** ein.

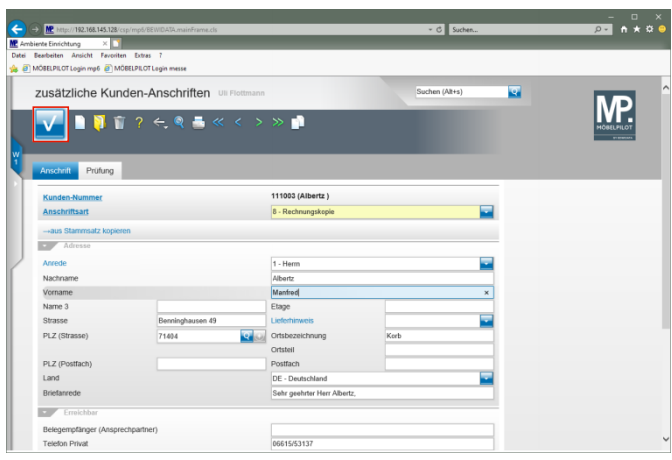

## Klicken Sie auf die Schaltfläche **Speichern**.

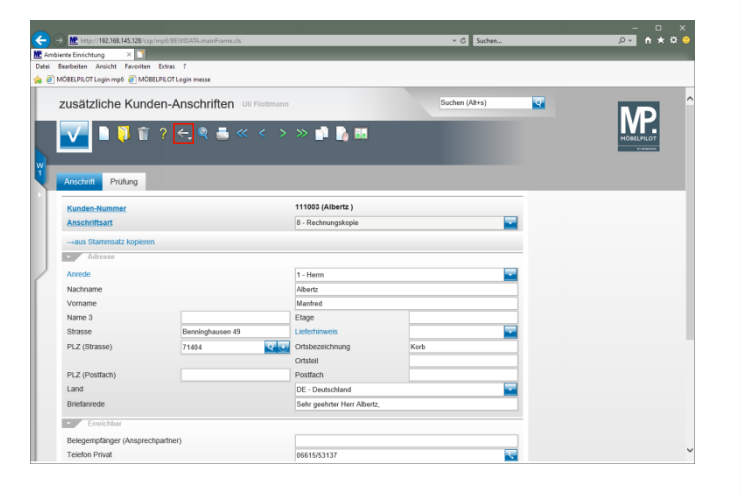

### Klicken Sie auf die Schaltfläche **Zurück**.

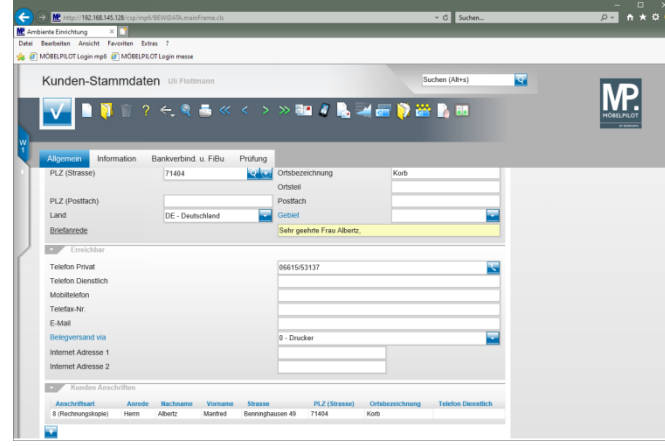